# **Vaccine Advertisement**

## *Quick Reference Guide*

Vaccine Advertisement is a function within the Wyoming Immunization Registry (WyIR) that allows providers participating in a Public Vaccine Program to "advertise" or locate short-dated **publicly supplied** vaccines available for transfer.

## **Short‐Dated Vaccines**

Short-dated vaccines are identified as vaccines that are within 60-90 days of expiration. Open multi-dose vials cannot be transferred regardless of whether or not they are short‐dated.

## **THE VACCINE ADVERTISEMENT PROCESS**

The Vaccine Advertisement function may be used for publicly supplied vaccines ONLY. In order to ensure that private vaccines are not accidently advertised, lot numbers should be verified as public vaccines prior to advertisement. This cannot be identified within the Vaccine Advertisement screen.

## **1. Create A Vaccine AdverƟsement In The WyIR**

- Log in at https://wyir.health.wyo.gov/wyir\_wy/
	- 1. Public vaccine inventory must be reconciled prior to entering the Vaccine Advertisement screen.
	- 2. Open the Orders/Transfers menu (menu is only visible to Vaccine Coordinators with ordering permissions)
	- 3. Click on Vaccine Advertisement
	- 4. Select "Advertise Vaccine for Transfer" radio button

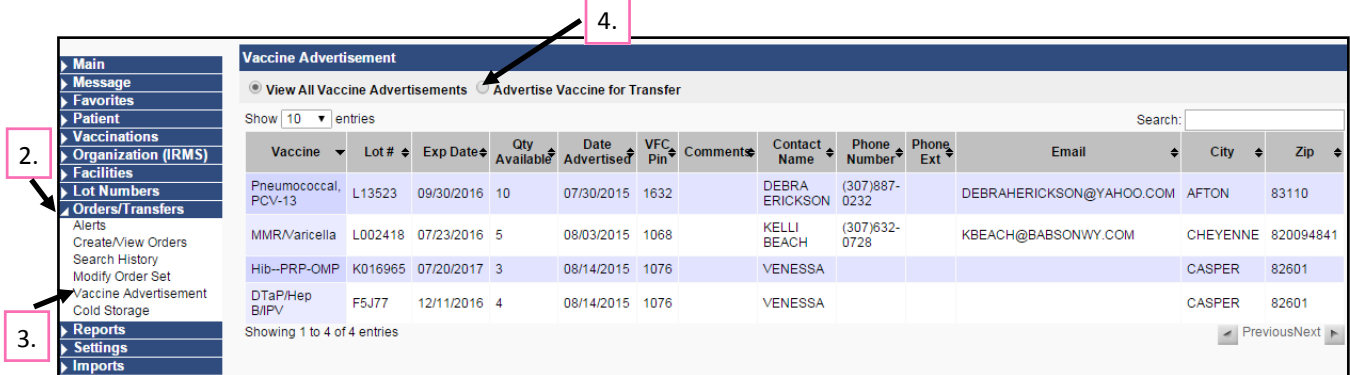

- 5. Locate the publicly supplied vaccine lot number(s) and enter the number of doses you want to transfer
- 6. Verify contact information and include any necessary comments
- **7.** Click "AdverƟse"

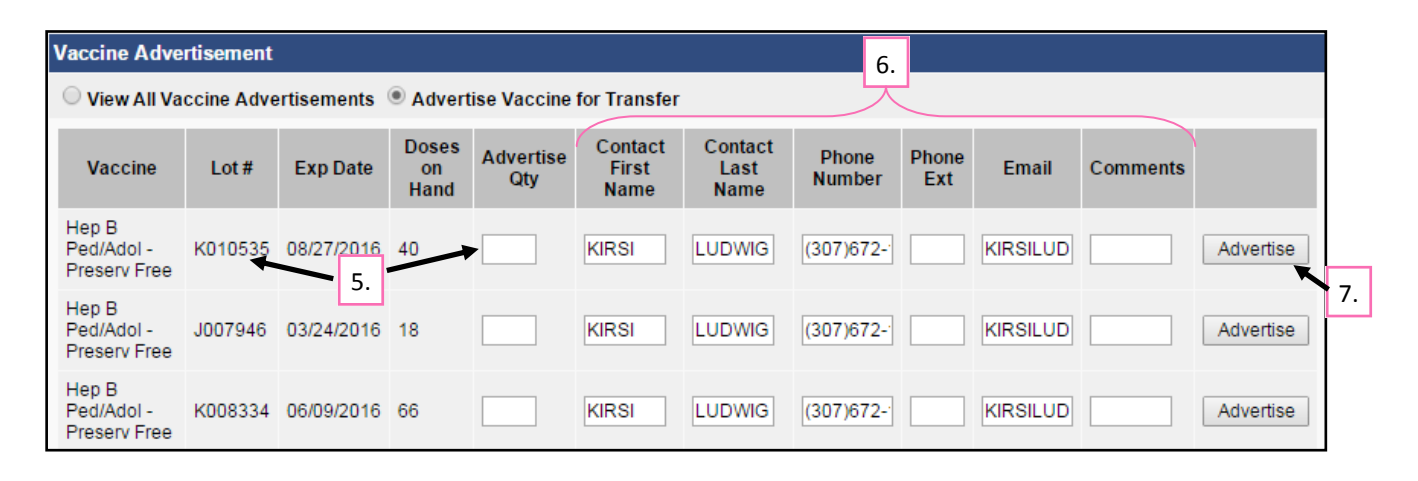

#### **VIEWING ADVERTISED VACCINES**

All providers participating in a public vaccine program are encouraged to go review advertised vaccines prior to creating new vaccine orders. To reduce vaccine waste due to expiration, it is better to transfer in short-dated vaccines for use rather than order new vaccines.

- Log in at https://wyir.health.wyo.gov/wyir\_wy/
	- 1. Open the Orders/Transfers menu (menu is only visible to Vaccine Coordinators with ordering permissions)
	- 2. Click on Vaccine Advertisement
	- 3. Select the "View All Vaccine Advertisements" radio button
	- 4. Use the "Search" option if looking for a certain vaccine type or sort by city for easy identification of vaccines in your area.

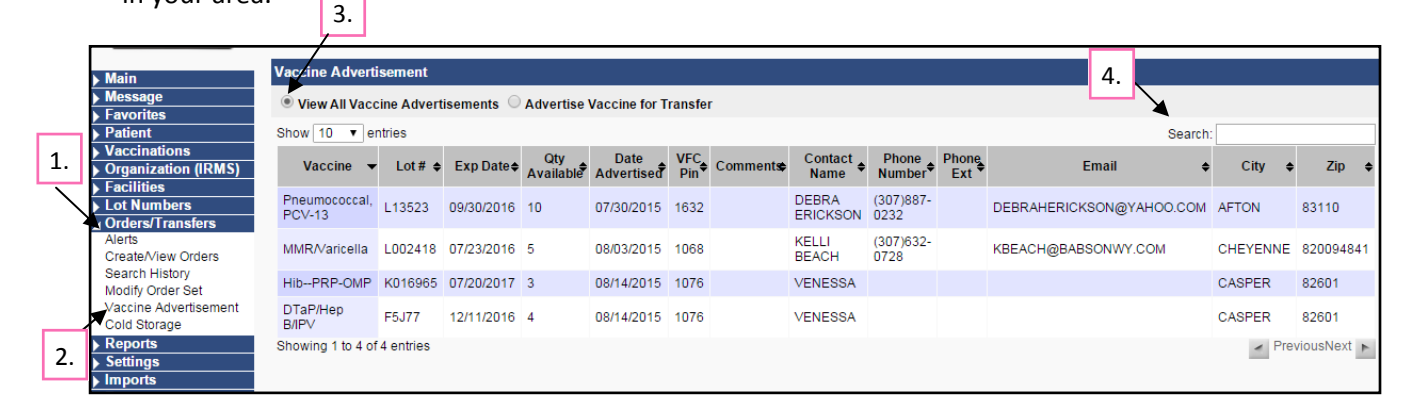

## **DELETING/UPDATING VACCINE ADVERTISEMENTS**

Advertised vaccines should be updated at least every two weeks to ensure the correct doses on hand is displayed. Vaccines that were able to be used should be removed as soon as possible.

- Log in at https://wyir.health.wyo.gov/wyir\_wy/
	- **A. To delete an adverƟsed vaccine:**
		- 1. Open the Orders/Transfers Menu
		- 2. Click on Vaccine Advertisement
		- 3. Select "Advertise Vaccine for Transfer"
		- 4. Click "Delete"

#### **B. To update an adverƟsed vaccine:**

- 1. \*Follow steps 1‐4 above
- 2. Update the "Advertise Qty" field
- 3. Click "Update"

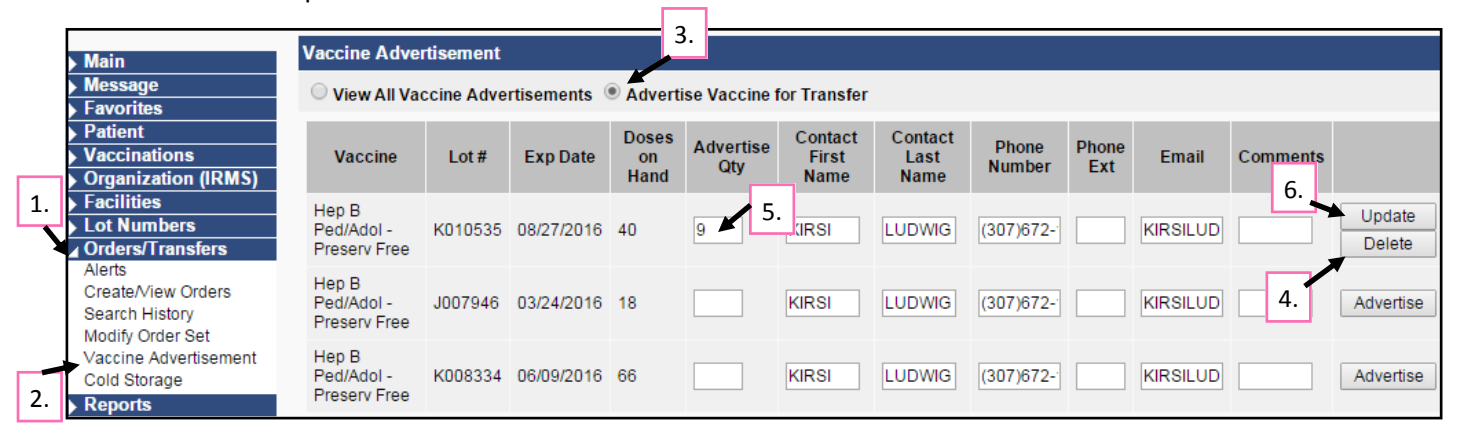